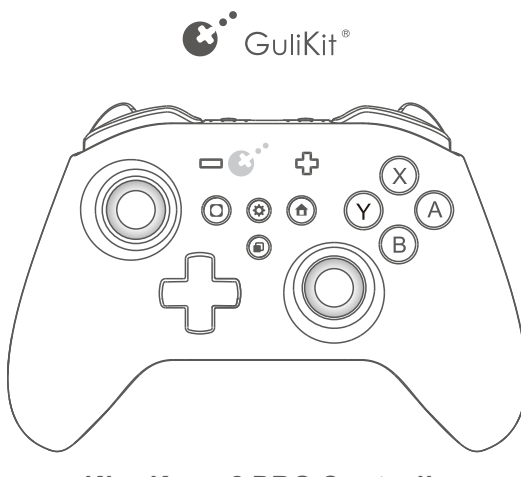

KingKong 2 PRO Controller NS09

There is a short vibration when recording is completed.

It can record operations upto 10 minutes.

APG activation: Press APG button 3 seconds to start recording with a long vibration, controller will next record all inputs before the button is pressed again to stop recording or auto stop when time runs up to 10 minutes.

All setings are made by holding  $\circledR$  button and pressing relavant button. **Setings are cleared by default upon restart under normal mode, but can be saved under Professional Player Mode.**

Auto Pilot Gaming: Controller starts auto operation one time for what it has recorded by one click on APG button.

Double clicks let it run continuesly.

(Sticks can be still operated during Auto Pilot Gaming)

Any button press except sticks will stop Auto Pilot Gaming .

Controller automatically shuts down in case of no any button action in 10 minutes. Controller wakes up by pressing any one of A,B,X,Y,Home and Mode buttons. Controller will not shut down under modes of auto repeated Turbo shooting, Auto-Pilot Gaming and wired connection.

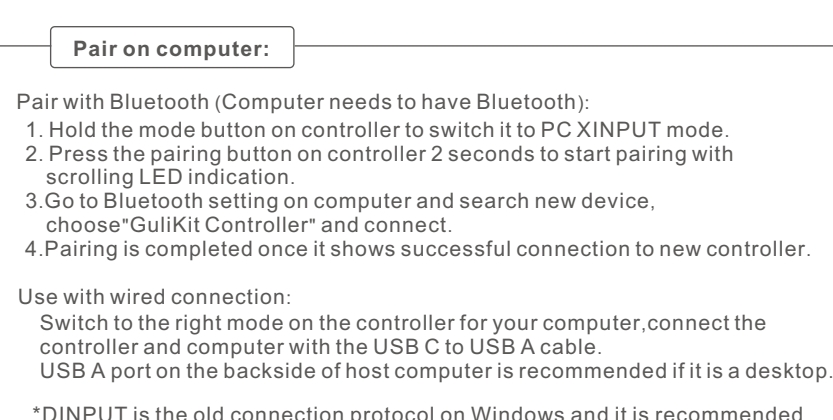

We firmly believe in thinking differently and we strive to make gaming easier and more fun.

Everyone can be a hero in their own mind!<br>Alou gaming easier!

\*DINPUT is the old connection protocol on Windows and it is recommended to play retro games on Windows or simulator. Mostly it is XINPUT mode for new games on Windows now.

 $\sqrt{2}$ 

When controller is on, place it on tabletop, press "+,-, A and D-pad Left" at the same time to have auto quick calibration on gyroscope with a vibration after completion.

**APG button (Auto Pilot Gaming)** 

Thank you for choosing GuliKit products.

GuliKit is a design-driven brand of game accessories.

Everything we do is for breakthroughs and innovations.

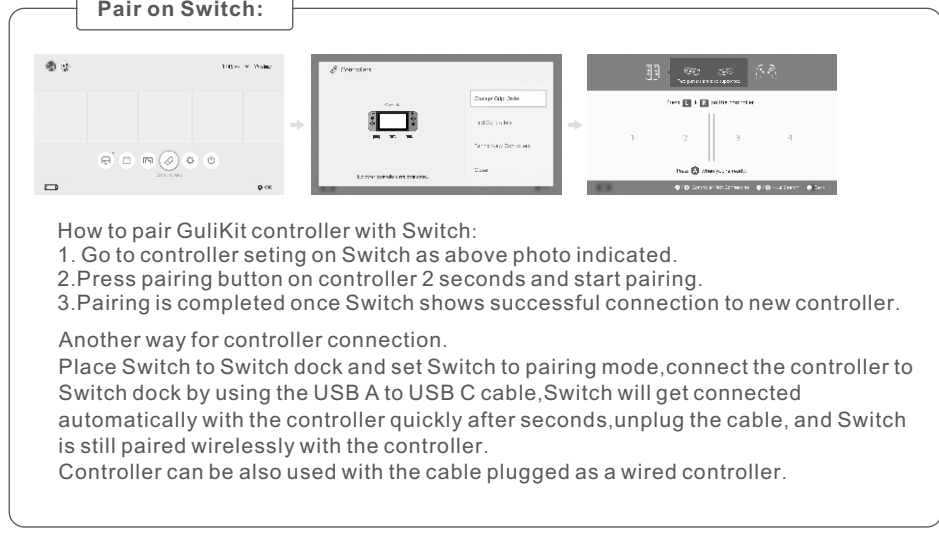

**Pair wireless on Android, iOS, macOS devices:** 

- 1. Hold the mode button on controller to switch it to Android iOS mode. 2. Press the pairing button on controller 2 seconds to start pairing with scrolling
- LED indication.
- 3.Go to Bluetooth seting on mobile phone and search new device,
- choose"Xbox Wireless Controller" and connect.
- 4.Pairing is completed once it shows successful connection to new controller.

**Calibration on sticks, ZL,ZR:**

When controller is on, press L,R,A and D-pad Left at the same time to have auto quick calibration on sticks, ZL,ZR with a vibration after completion. Please do not touch sticks, ZL,ZR during the process.

**Calibration on gyroscope:**

\*Gyroscope calibration is not needed if there is no issue on it.

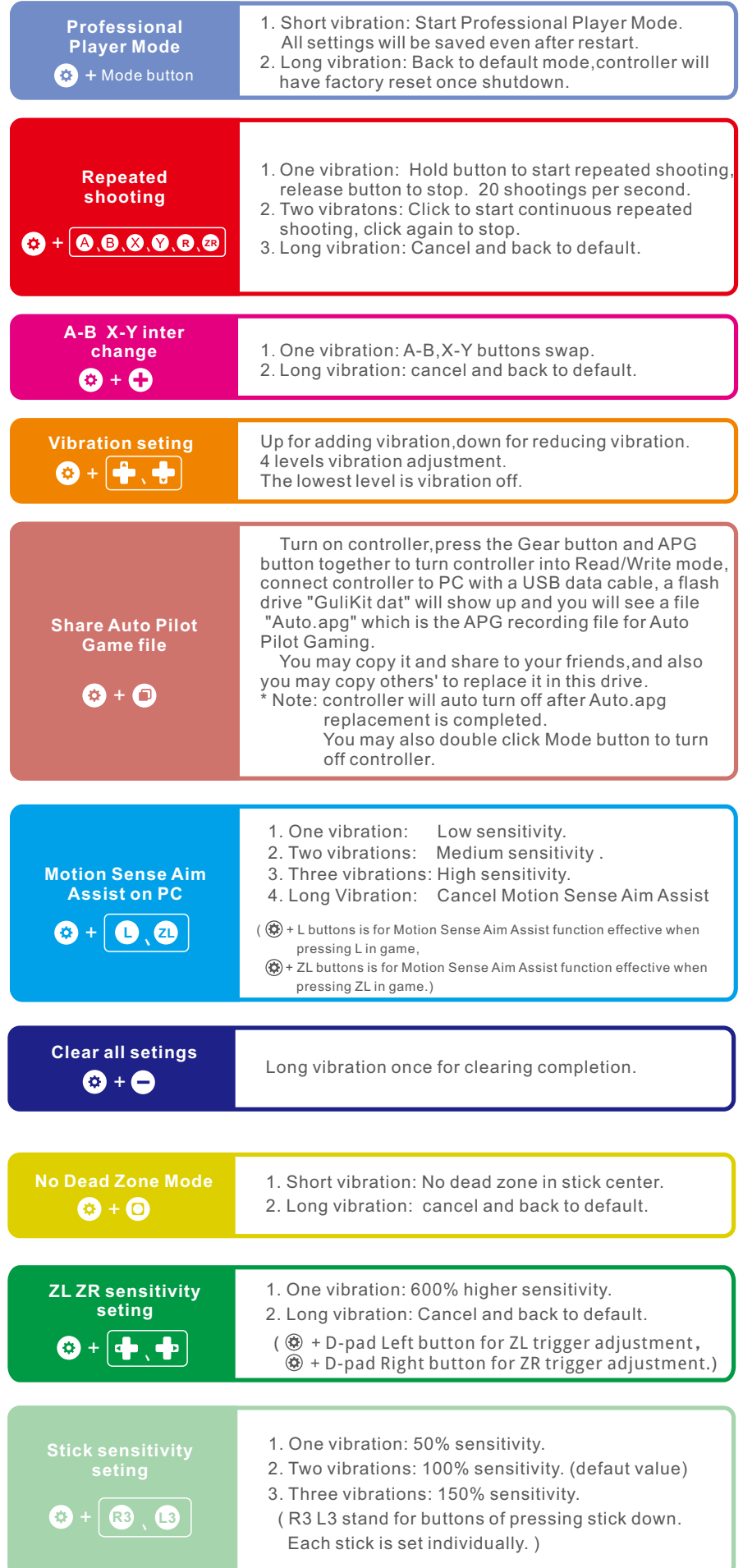

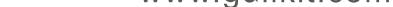

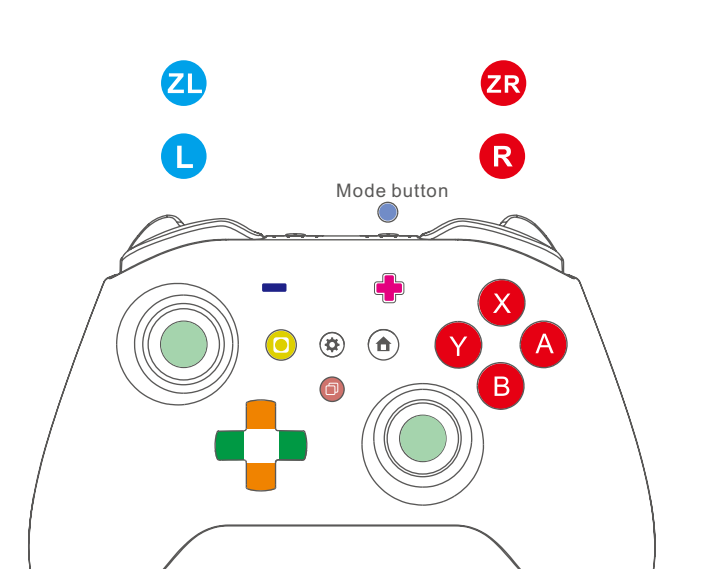

![](_page_0_Picture_9.jpeg)

Flashing Led for low power.